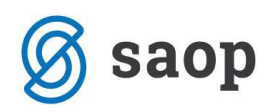

# Vnos računov v Enostavno knjigovodstvo in novosti DDVc 2010

Preden pričnemo z vnosom računov v Enostavno knjigovodstvo, ki jih je potrebno evidentirati v nove davčne evidence si je potrebno namestiti verzijo 6.13.001 ali novejšo.

### Uporaba novih evidenc DDVc je OBVEZNA, ne glede na dejavnost, ki jo opravljamo !!! Podatke za pripravo DDV-o za leto 2010 ne smemo vnašati v stare evidence !!!

Pred samim vnosom podatkov v EK je potrebno v modulu DDVc odpreti obdobja novega davčnega leta v meniju **Šifranti / Obdobja** (glej tudi podrobnejša navodila).

Da bi si olajšali delo pri vnosu podatkov v Enostavno knjigovodstvo in v davčne evidence 2010 si uvozimo vzorce (glej navodila za uvoz vzorcev DDVc 2010). Vzorce pa si lahko tudi sami vnesemo v modulu Davek na dodano vrednost **Šifranti / Vzorci prejeti (izdani) računi 2010**, pri tem si pomagamo s spodnjima slikama.

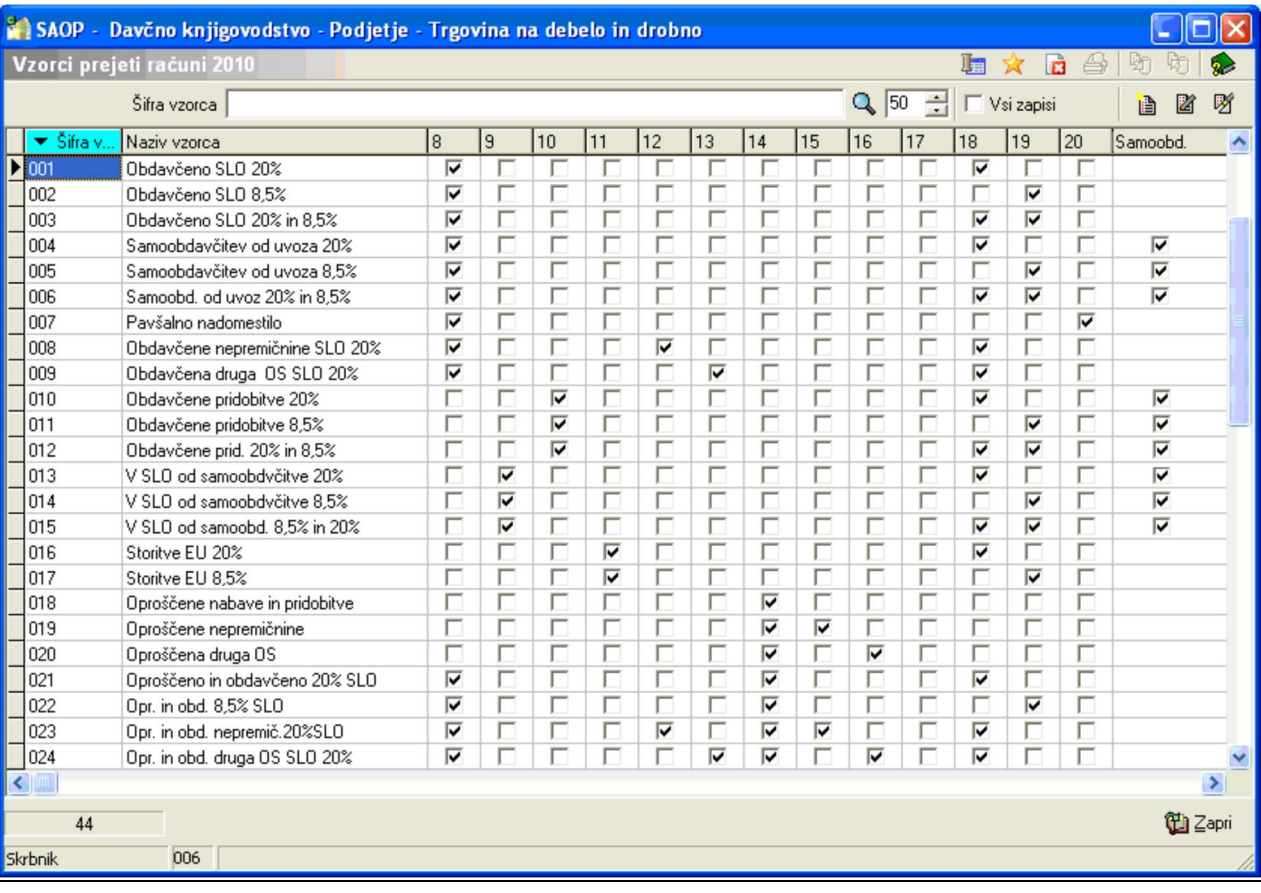

#### Vzorci prejeti računi 2010

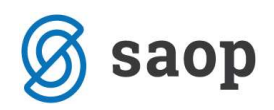

#### Vzorci prejeti računi 2010

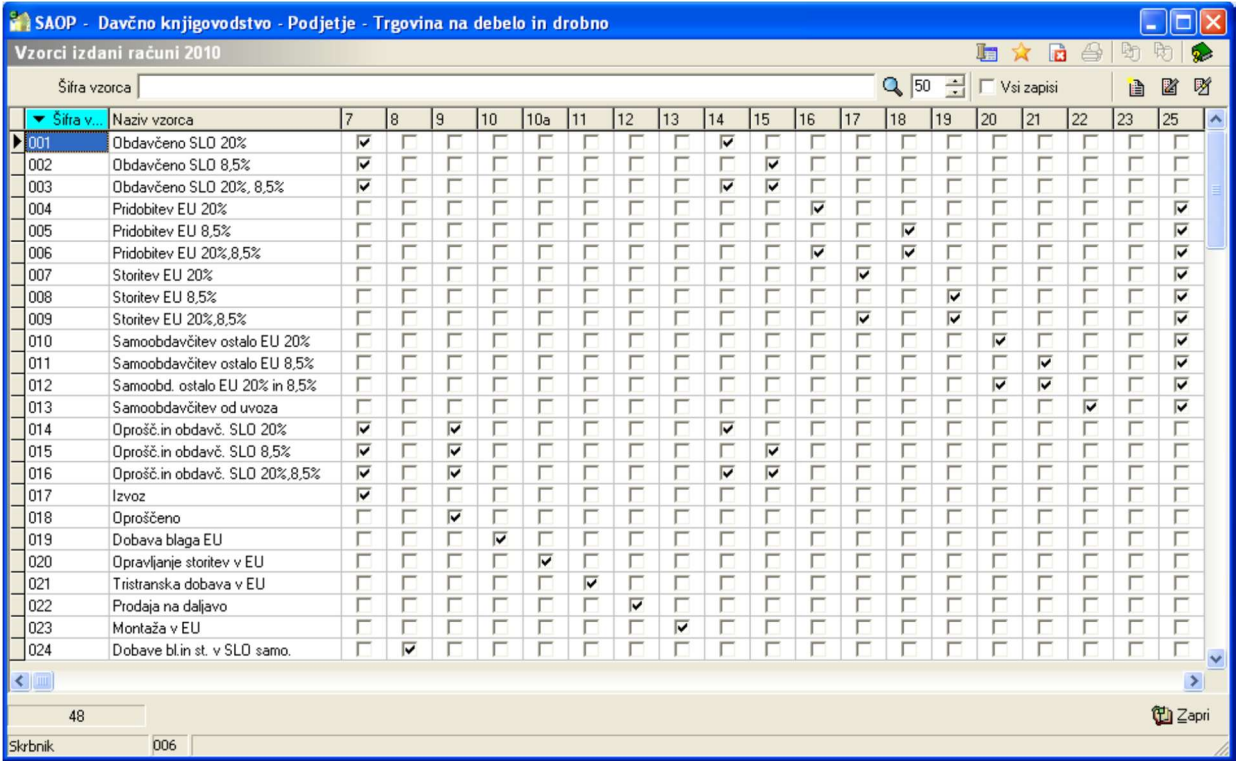

## Vnos računov

Računi se v modul DDV zapisujejo glede na **Datum dokumenta.** 

Ko vnašamo prejeti račun za leto 2009, prejet v letu 2010 in ob tem želimo davek poknjižiti v 1. obdobje leta 2010 je potrebno v polje Datum dokumenta vpisati januarski datum. Na tak način se nam bo odprla davčna **Evidenca prejetih računov 2010**. Datume v davčni evidenci je potrebno uskladiti. Ko zaključimo z vnosom podatkov v davčno knjigo na zapisu prejetega računa v EK datum popravimo in vpišemo pravilen datum listine. Na tak način postopamo samo v prehodnem obdobju.

Ko zaključimo z vnosom podatkov za leto 2009 in naredimo zaključek poslovnega leta začnemo z vnosom listin za leto 2010.

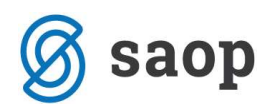

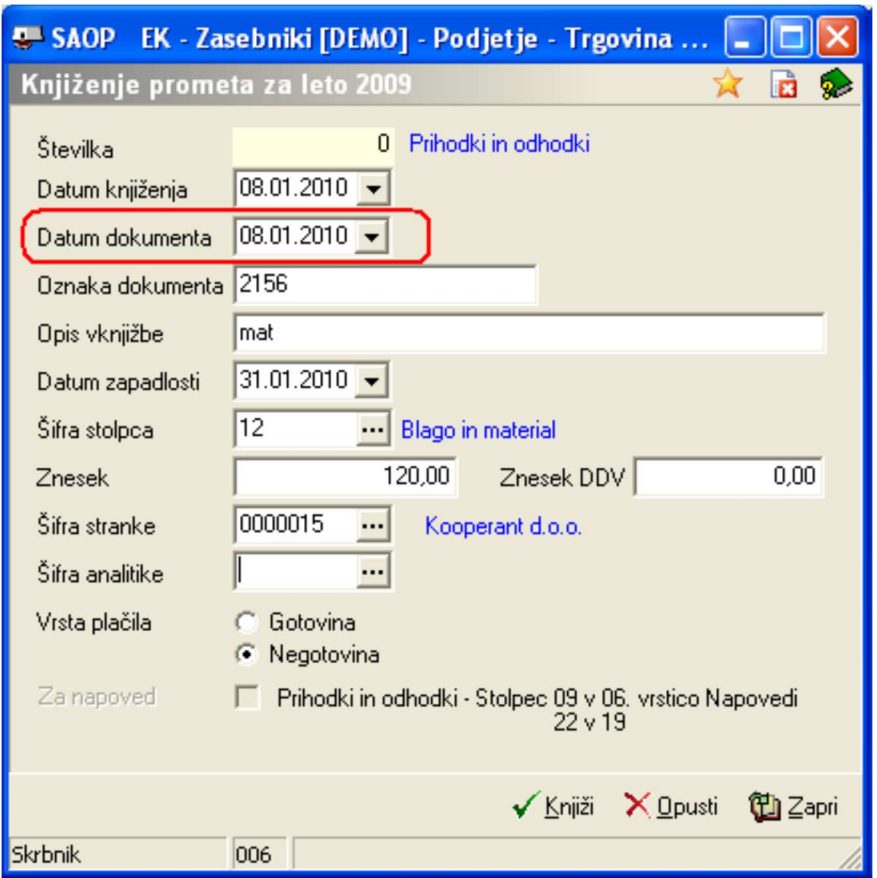

Ko vnašamo račune z datumom višjim od 31.12.2009 nas program obvesti da letnica ne ustreza letu knjiženja. Račun pa lahko vseeno poknjižimo

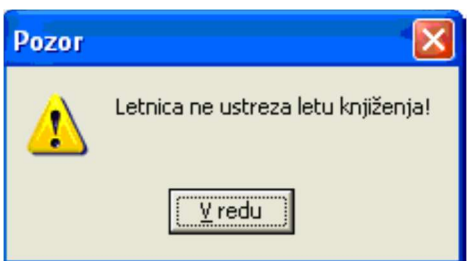

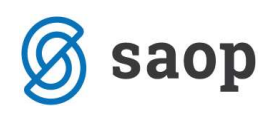

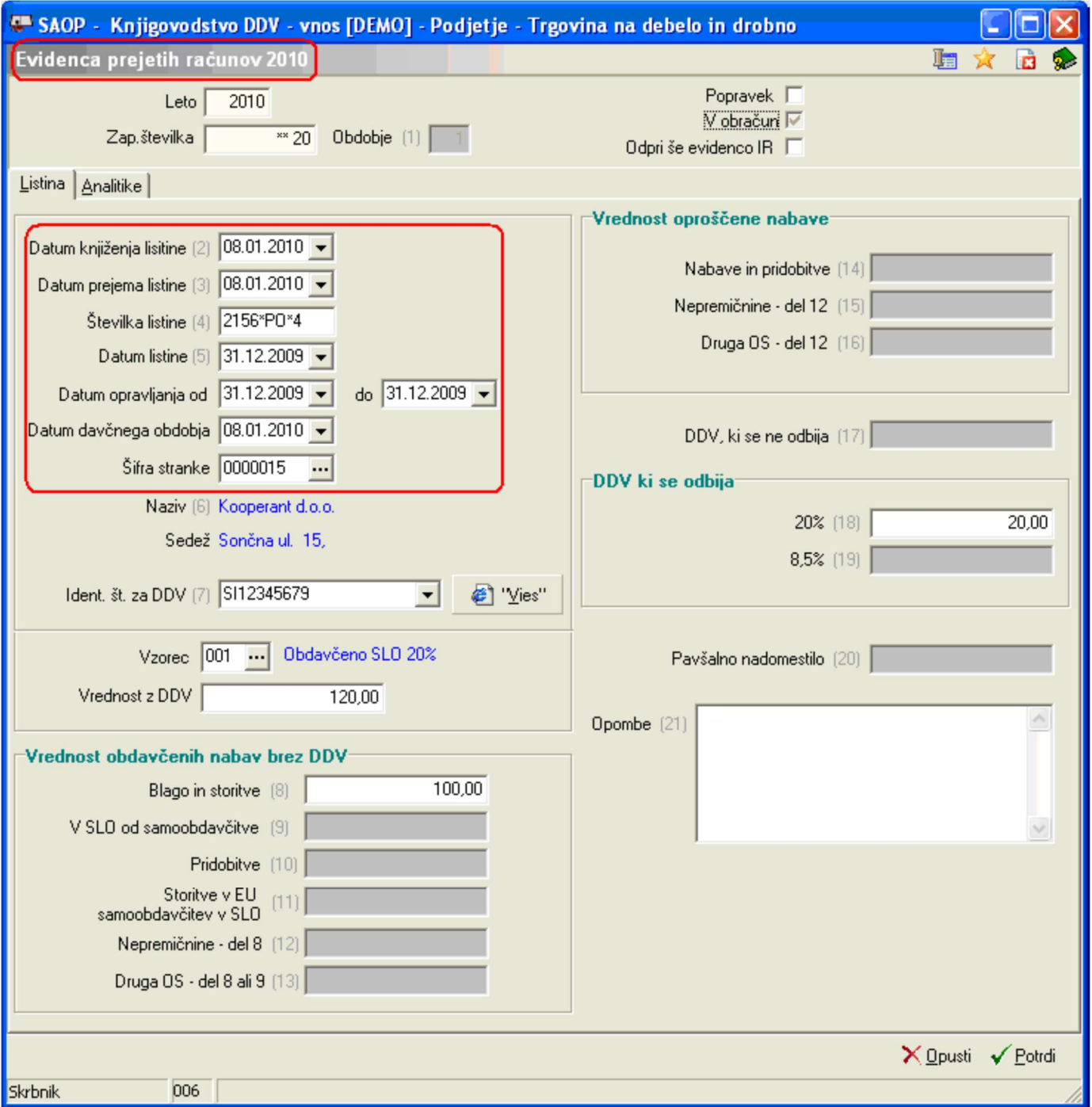

Ob vnosu računov za pridobitve, samoobdavčitev, … kjer je potrebno davek evidentirati tudi v evidenci izdanih računov se na samem vzorcu za PR doda kljukica V Uvozali samoobdavčitev.

Ob izbiri takega vzorca se nam na polju *Odpri še evidenco IR* zapiše kljukica, s pomočjo katere se nam bo po kontiranju prejetega računa odprla še Evidenca izdanih računov 2010, kjer izberemo ustrezen vzorec IR.

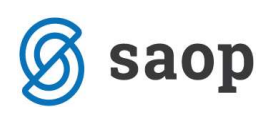

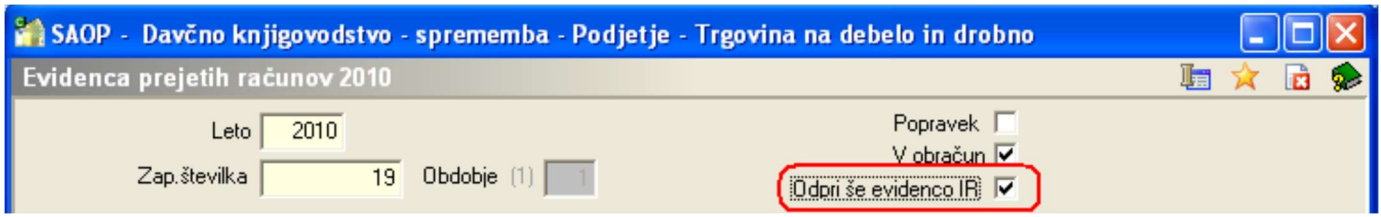

Podatke, ki smo jih vnesli za leto 2010 se shranjujejo v nove davčne evidence. Pregledujemo jih v DDVc v meniju Knjige / Evidenca izdanih (prejetih) računov 2010.

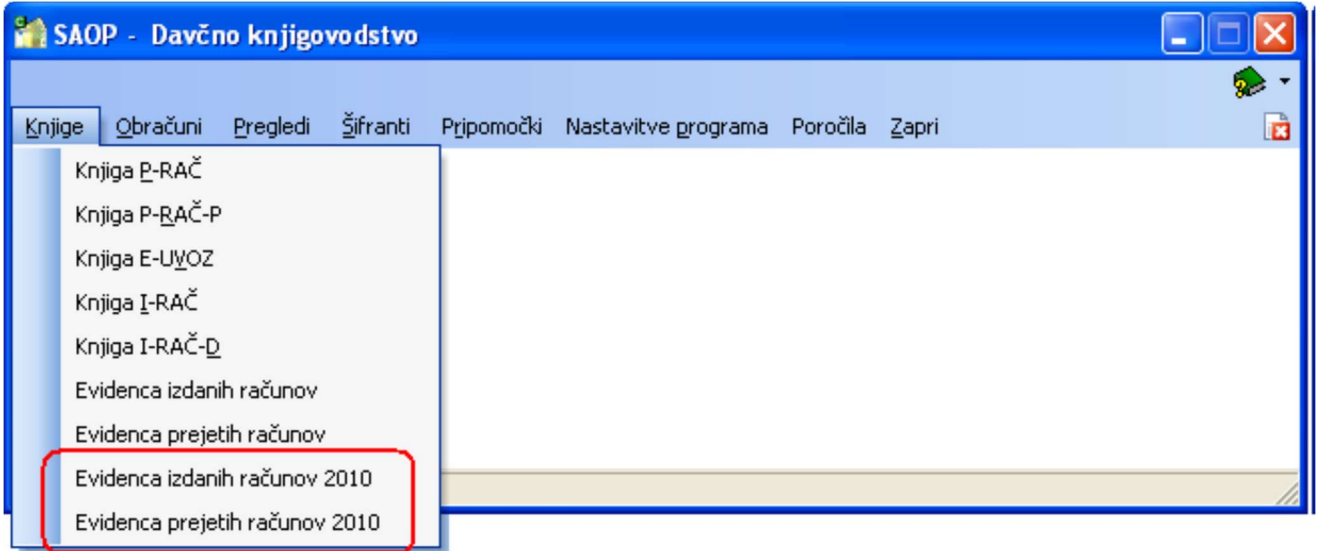

Šempeter pri Gorici, 12. 03. 2019 SAOP d.o.o.